# 使用 **GNU autotools** 改造一个软件项目

# 及永刚

jungle@soforge.com

2006 年 3 月 24 日 版本:0.3

本文不是一篇规范的教程,而是用一个软件项目作为例子,演示使用 **GNU autotools** 进行软件管理的思路和过程。

# 目 录

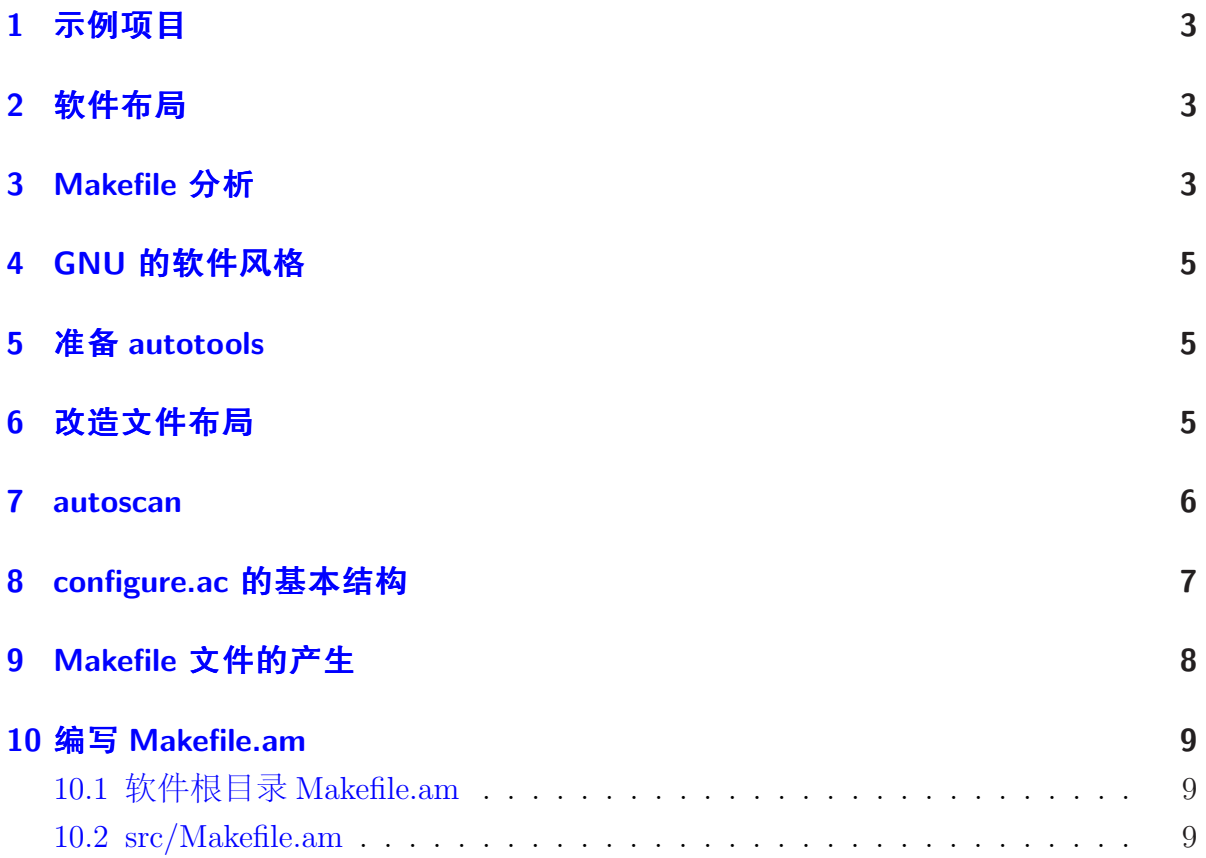

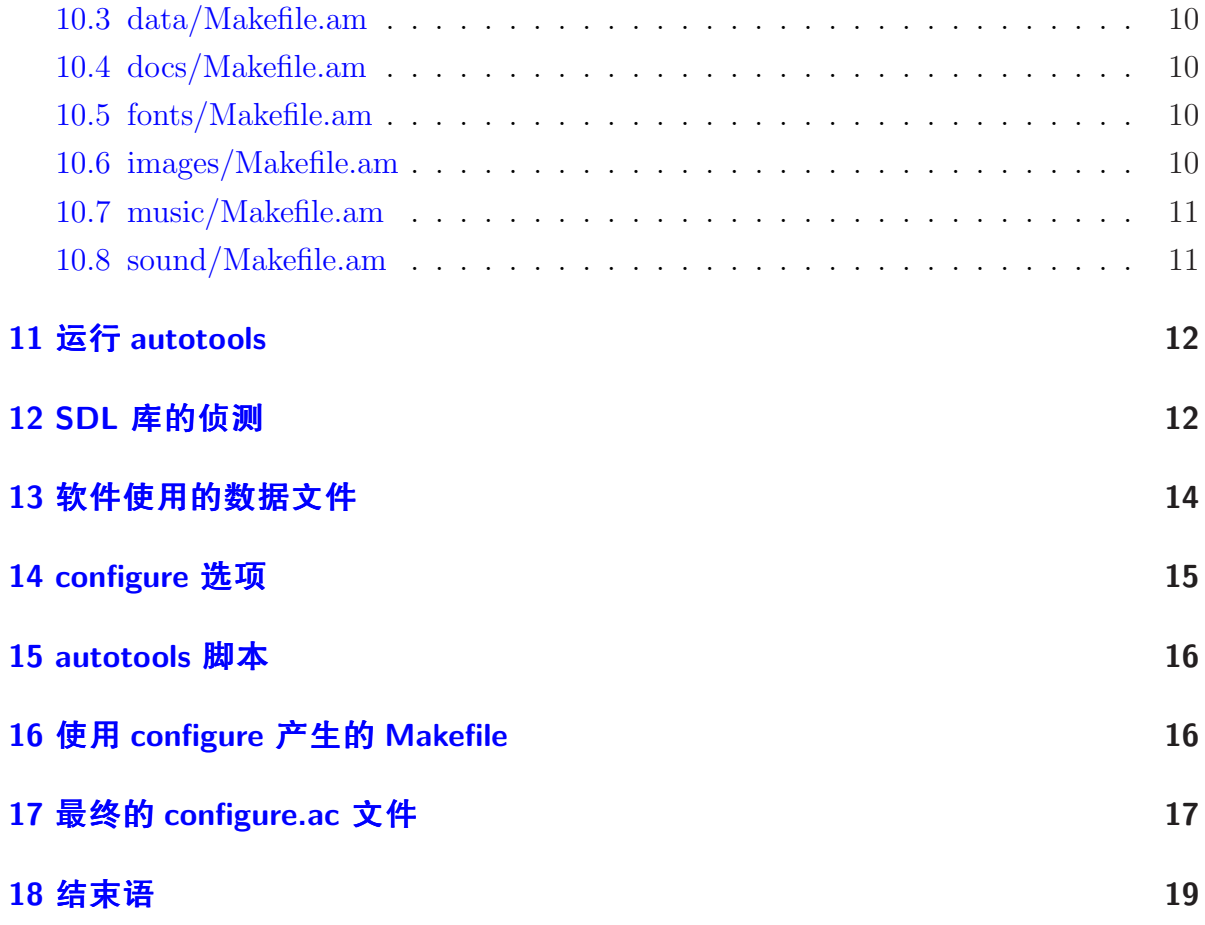

## <span id="page-2-0"></span>**1** 示例项目

这里借用了 Wei Mingzhi <whistler wmz@users.sf.net> 开发的麻将游戏来进行演 示,在此,先对他表示感谢!

示例软件下载:

http://planet.time.net.my/TechnologyPark/semj/mahjong.tar.bz2

### **2** [软件布局](http://planet.time.net.my/TechnologyPark/semj/mahjong.tar.bz2)

将下载的软件包解压到一个目录

\$ cd ~/work

\$ tar xjf mahjong.tar.bz2

可以看到这是一个典型的 Windows 风格的软件项目布局,在 mahjong 目录下放 着程序的源码,程序运行时使用的数据文件放在子目录下面。

作者还提供了一个 Makefile,一个 DOS 风格的 !play.bat 批处理文件,一个编译 好的 mj.exe 可执行文件。在 Win32 平台上运行 !play.bat 就可以直接运行程序。在 Unix/Linux 系统上,进入 mahjong 目录,键入 make 命令, 如果一切顺利的话,将 生成 mj 可执行文件,然后在命令行上运行 ./mj 程序,也可以启动麻将游戏。

对于一个 Windows 程序来讲, 该软件布局可以说非常清晰明了。但在 Unix/Linux 系统上,执行 make 命令就可能遇到问题: 编译找不到头文件, 或者连接找不到库 文件。而在 make 成功以后, 运行麻将程序必须先进入该 majiong 目录, 才能执行程 序。如果要像其他的程序一样,可以在任意目录使用,就要专门为这一个程序修改 PATH 环境变量, 或者再写一个启动脚本, 并将它复制到 /usr/bin 这样的目录下。

## **3 Makefile** 分析

1 # 2 # Copyright (c) 2005, Wei Mingzhi. All rights reserved. 3 # 4 # Use, redistributions and modifications of this file is 5 # unrestricted provided the above copyright notice is 6 # preserved.

```
7 #
8
9 OBJ = \setminus10 bot.o config.o game.o general.o hand.o ini.o main.o \
11 player.o text.o tile.o util.o
12
13 HEADERS = \setminus14 bot.h game.h general.h hand.h ini.h main.h player.h \
15 tile.h
16
17 CC = \text{gcc}18 CXX = g++19
20 TARGET = mj
21
22 BASEFLAGS = -g3 -D_DEBUG=1
23 #BASEFLAGS = -s -03
24
25 CFLAGS = ${BASEFLAGS} 'sdl-config --cflags'
26 LDFLAGS = ${BASEFLAGS} 'sdl-config --libs' -lSDL_image \
27 -lSDL_mixer -lSDL_ttf
28
29 all: ${TARGET}
30
31 ${TARGET}: ${OBJ}
32 ${CXX} ${LDFLAGS} -o ${TARGET} ${OBJ}
33
34 clean:
35 rm -f *.o ${TARGET}
36
37 distclean:
38 rm -f *.o ${TARGET}
39
40 %.o: %.cpp ${HEADERS}
41 ${CXX} ${CFLAGS} -c $< -o $@
42
43 %.o: %.c ${HEADERS}
44 ${CC} ${CFLAGS} -c $< -o $@
```
Makefile 很清楚: 第 20 行定义 TARGET 变量为 mj, 第 29 行表明 make 默认 的 target 也就是生成'mj'; 第 17 行加入编译时的调试信息; 第 25、26、27 行使 用了 sdl-config 工具侦测 SDL 开发库编译链接信息, 在 26、27 行还指明需要连接 SDL image、SDL mixser 和 SDL ttf 库。

## <span id="page-4-0"></span>**4 GNU** 的软件风格

一个标准的 GNU 软件, 编译安装都是使用下面三个步骤:

```
$ ./configure
$ make
$ make install
```
configure 脚本运行时可以侦测系统的环境, 确定软件安装目录, 然后生成 Makefile 文件。make 调用系统中的编译器进行编译和连接。make install 将软件安 装到设定的目录。

用户执行 configure 时可以通过它的命令行参数指定自己所需的编译选项, 比如安装目录通过 --prefix=PREFIX 设置, 如果不指定, 缺省情况下 PREFIX 是 /usr/local。默认安装时,执行文件安装到 /usr/local/bin 目录,库安装到/usr/local/lib 目录,数据文件安装到 /usr/local/share 目录。

由于 GNU 的软件风格方便易用,通用性好,可移植性高,现在大多数 Unix/Linux 系统上的自由软件都采用这种方式分发软件。

### **5** 准备 **autotools**

GNU autotools 主要包含三个软件: autoconf, automake 和 libtool。当前流行的 有新旧两个版本,本例采用的是新版本,分别对应的是: autoconf 2.59, automake 1.9.6 和 libtool 1.5.18。

很多 linux 发行版都会默认安装这几个工具。本例是在 NetBSD 下进行操作, 安 装这几个软件包是通过 pkgsrc,它们在 pkgsrc 目录为 devel/autoconf、devel/automake 和 devel/libtool。

### **6** 改造文件布局

原来软件的根目录下面放的是程序的源码, 按照 GNU 的习惯, 将它们放到 src 子目录,根目录留给 configure 这类文件使用,其他的数据文件保持不变,仍然放在 各自的子目录。

<span id="page-5-0"></span>先创建一个目录 majiang, 然后根据需要将 mahjong 目录下的文件复制过来。 由于是为 Unix/Linux 系统进行改写,原目录里的 win32 相关文件就不用复制到新目 录。

\$ cd ~/work/majiang  $$ 1s$ data/ docs/ fonts/ images/ music/ sound/ src/

### **7 autoscan**

autoconf 软件包里面的 autoscan 工具可以扫描工作目录,生成一个 configure.ac 的模板文件 configure.scan。

\$ cd ~/work/majiang \$ autoscan

autoscan 命令在当前目录生成的 configure.scan 文件内容为:

```
1 \# -*- Autoconf -2 # Process this file with autoconf to produce a configure script.
3
4 AC_PREREQ(2.59)
5 AC_INIT(FULL-PACKAGE-NAME, VERSION, BUG-REPORT-ADDRESS)
6 AC_CONFIG_SRCDIR([src/bot.h])
7 AC_CONFIG_HEADER([config.h])
8
9 # Checks for programs.
10 AC_PROG_CXX
11 AC_PROG_CC
12
13 # Checks for libraries.
14
15 # Checks for header files.
16 AC_HEADER_STDC
17 AC_CHECK_HEADERS([limits.h malloc.h stdlib.h string.h unistd.h])
18
19 # Checks for typedefs, structures, and compiler characteristics.
20 AC_HEADER_STDBOOL
21 AC_C_CONST
22 AC_C_INLINE
```
<span id="page-6-0"></span>23 24 # Checks for library functions. 25 AC\_FUNC\_MALLOC 26 AC\_FUNC\_REALLOC 27 AC\_CHECK\_FUNCS([memset strcasecmp strchr strdup]) 28 AC\_OUTPUT

 $#$ 号开始的行是注释, 其他都是 m4 宏命令。将它改名为 configure.ac, 然后在 此基础上进行修改。

### **8 configure.ac** 的基本结构

configure.ac 文件是 autoconf 的输入文件, 经过 autoconf 处理, 展开里面的 m4 宏,输出的是 configure 脚本。

第 4 行声明本文件要求的 autoconf 版本,因为本例使用了新版本 2.59, 所以在 此注明。

第 5 行 AC\_INIT 宏用来定义软件的名称和版本等信息, 本例写成:

AC\_INIT(majiang, 1.0)

这里省略了 BUG-REPORT-ADDRESS 参数,它是可选项,一般写成作者的邮 件地址。

第 6 行 AC CONFIG SRCDIR 宏通过侦测所指定的源码文件是否存在,来确 定源码目录的有效性。可以选择源码目录中的任何一个文件作为代表,比如将 autoscan 选择的 bot.h 文件改成 main.cpp:

#### AC\_CONFIG\_SRCDIR([src/main.cpp])

宏参数中使用 '[ ]', 是为了表明其中的字符串是一个整体。

第 7 行的 AC\_CONFIG\_HEADER 宏用于生成 config.h 文件, 里面存放 configure 脚本侦测到的信息。如果程序需要使用其中的定义,就在源码中加入

#include <config.h>

其他的一些宏是标准的侦测过程,可以保留不动。

<span id="page-7-0"></span>configure.ac 文件要求 AC INIT 宏必须放在开头位置,AC OUTPUT 放在文件 末,中间用来检测编译环境的各种宏没有特别的先后次序要求,由宏之间相互关系 决定。

### **9 Makefile** 文件的产生

前面 configure.ac 里面的宏,主要作用是侦测系统,并没有编译相关的设 置。因为这些信息是写在 Makefile.am 里面,然后用 automake 工具转换成 Makefile.in, configure 脚本执行时再读取 Makefile.in, 并与侦测信息一起写到 Makefile 文 件。

在 autotools 的命名习惯中,后缀 ac 的文件是 autoconf 的输入文件,后缀 am 的文件是 automake 的输入文件,后缀 in 的文件是 configure 的输入文件。autoconf 旧版本中 configure.in 等同于 configure.ac,虽然新版本也可以识别,但它不符合命名 规则,所以新版本的文件应该使用 ac 后缀。

简单的 Makefile.in 可以手动编写,如果使用 automake 产生,需要在 configure.ac 里面加入 AM INIT AUTOMAKE 宏进行声明。

要输出 Makefile, 还需要在 configure.ac 中使用 AC\_CONFIG\_FILES 宏指明。该 宏并不是只处理 Makefile, 而是将 FILE.in 文件转换为 FILE 文件。因为 make 可以 遍历子目录,如果子目录中存在 Makefile,也将同时处理。在本例中 src 目录下是源 码, 其他是数据文件, 可以使用单独一个 Makefile 放在根目录下面, 也可以用多个 Makefile。由于每个子目录的 Makefile 只处理本目录的文件,分工明确,是模块化的 方法,推荐使用。因此在 configure.ac 里面增加下面的宏,表示软件根目录和子目录 中都需要生成 Makefile 文件:

AC\_CONFIG\_FILES([Makefile

src/Makefile data/Makefile docs/Makefile fonts/Makefile images/Makefile music/Makefile sound/Makefile])

## **10** 编写 **Makefile.am**

### **10.1** 软件根目录 **Makefile.am**

由于该目录下面保存的是与 autotools 相关的文件,没有需要编译安装的文件, 所以只注明需要进一步处理的子目录信息:

SUBDIRS = src data docs fonts images music sound

#### **10.2 src/Makefile.am**

此目录里是源代码,最终生成 mj 可执行文件,在其 Makefile.am 中写入

bin\_PROGRAMS = mj

```
mj_SOURCES = bot.h \
              bot.cpp \
              config.cpp \
              game.h \
              game.cpp \
              general.h \
              general.cpp \
              hand.h \backslashhand.cpp \
              ini.h \
              ini.cpp \
              main.h \setminusmain.cpp \
              player.h \
              player.cpp \
              text.cpp \
              tile.h \
              tile.cpp \
              util.cpp
```
am 文件里变量通过命名判断其含义,保留的字符串间用下划线分隔。

bin PROGRAMS 表示列出二进制的程序,值为多个空格分开的程序列表,这 里仅有一个 mj。

<span id="page-9-0"></span>mj SOURCES 列出的是组成 mj 程序的文件,文件比较多的时候,每个文件写 成一行容易看清楚。

#### **10.3 data/Makefile.am**

本目录的文件是 mj 运行时读取的数据,它的 Makefile.am 可以这样写

mjdatadir = \$(pkgdatadir)/data mjdata\_DATA = mj.ini titles.txt EXTRA\_DIST = \$(mjdata\_DATA)

因为 datadir 是保留的关键字, 所以用 mjdatadir 代替, pkgdatadir 指向 \$prefix/share/FULL-PACKAGE-NAME 目录, 因为在 AC\_INIT 中已经声明 FULL-PACKAGE-NAME 为 majiang, pkgdatadir 就等于  $prefix/share/majiang \nexists \, \exists$ 。

其中 mjdatadir 让 data 目录下的文件安装到 \$prefix/share/majiang/data 目录里 面。

mjdata DATA 列出此目录下需要安装的文件,然后用 EXTRA DIST 变量注 明。

余下几个子目录都与 data 目录类似。

### **10.4 docs/Makefile.am**

```
docsdir = $(pkgdatadir)/docs
docs_DATA = gkai00mp.txt gpl.html readme.txt
EXTRA_DIST = $(docs_DATA)
```
#### **10.5 fonts/Makefile.am**

fontsdir =  $$(pkgdatadir)/fonts$ fonts\_DATA = brush.ttf gkai00mp.ttf EXTRA\_DIST = \$(fonts\_DATA)

### **10.6 images/Makefile.am**

 $imagesdir = $(pkgdatadir)/images$  $images\_DATA = \b{bgame.jpg} \setminus$ 

```
mjgirl1a.jpg \
                mjgirl2a.jpg \
                mjgirl3a.jpg \
                mjgirl4a.jpg \
                tiles.jpg \
                electron.jpg \
                mjgirl1b.jpg \
                mjgirl2b.jpg \
                mjgirl3b.jpg \
                mjgirl4b.jpg \
                gameover.jpg \
                mjgirl1c.jpg \
                mjgirl2c.jpg \
                mjgirl3c.jpg \
                mjgirl4c.jpg
EXTRA_DIST = $(images_DATA)
```
### **10.7 music/Makefile.am**

```
musicdir = $(pkgdatadir)/music
music_DATA = bet.ogg \
                bonus.ogg \
                music.ogg \
                musicb.ogg \
                musice.ogg \
                win.ogg \
                bgame.ogg \
                gameover.ogg \
                music1.ogg \
                musicc.ogg \
                musicp.ogg
EXTRA_DIST = $(music_DATA)
```
### **10.8 sound/Makefile.am**

```
sounddir = $(pkgdatadir)/sound
sound_DATA = boom.wav \setminusding.wav \
                 discard.wav \
                 discard2.wav \
                 flash.wav \
                 snd1.wav \setminus
```

```
snd2.wav \setminussnd3.wav \setminussnd4.wav
EXTRA_DIST = $(sound_DATA)
```
## **11** 运行 **autotools**

准备好 configure.ac 和 Makefile.am, 就可以用 autotools 的命令处理这些文件。 开始可能会出现错误,不过没关系,可以按照错误信息的提示逐步进行修正。

首先要使用的是 aclocal 命令,它根据 configure.ac 的定义,将需要使用的 m4 宏 定义复制到 aclocal.m4 里面。缺省时,搜索 m4 宏是从 autoconf 的安装目录和系统 的 aclocal 目录。如果需要使用其他路径下的宏,可以通过命令行的 -I 选项指定。

接着使用 autoheader 命令, 它负责生成 config.h.in 文件, 这里面的 C 语言宏定 义也是通过解析 configure.ac 产生。

下来运行 automake 命令处理 Makefile.am, 生成 Makefile.in。GNU 对自己发 布的软件有严格的规范,比如必须附带许可证声明文件 COPYING 等等,否则 automake 执行时会报错。automake 提供了三种软件等级: foreign、gnu 和 gnits, 让用户选择采用, 默认等级为 gnu。本例使用 foreign 等级, 它只检测必须的文 件。有一些必需的脚本文件可以从 automake 软件包里复制过来,在执行时使用 --add-missing 选项可以让 automake 自动添加, 默认方式是采用符号链接, 如加上 --copy 选项则可以使用复制方式。本例中,automake 的命令如下:

#### \$ automake --foreign --add-missing --copy

最后,使用 autoconf 命令生成 configure 脚本文件。

### **12 SDL** 库的侦测

这个麻将游戏是基于 SDL 库开发的,一般系统默认不会安装,因此 configure 脚本的一个任务就是检查用户的系统中是否有该软件包。

autoconf 提供了很多宏可以实现侦测功能,但首先应该查看 SDL 软件包是否已 经提供相应的宏。通过 pkgsrc 的工具可以看到:

\$ pkg\_info -L SDL|grep m4 /usr/pkg/share/aclocal/sdl.m4

即 SDL 软件包提供了一个 sdl.m4 宏, 放在系统的 aclocal 目录下。 在这个宏文件的注释中说明了使用的方法:

dnl AM\_PATH\_SDL([MINIMUM-VERSION,[ACTION-IF-FOUND[,ACTION-IF-NOT-FOUND]]]) dnl Test for SDL, and define SDL\_CFLAGS and SDL\_LIBS

也就是说在 configure.ac 里面调用 AM PATH SDL 宏, 就可以侦测 SDL。找到 SDL 库以后,该宏还输出 SDL\_CFLAGS 和 SDL\_LIBS 编译连接选项, 它们实际上就 是调用'sdl-config --cflags'和'sdl-config --libs'。

于是在 configure.ac 里面加入 AM PATH SDL 宏

```
# Checks for libraries.
SDL_VERSION=1.2.0
AM_PATH_SDL($SDL_VERSION,
             :,
    AC_MSG_ERROR([*** SDL version $SDL_VERSION not found!])
\lambda
```
当前 SDL 的版本为 1.2.9,于是 MINIMUM-VERSION 就设为 1.2.0。如果在系 统中侦测到需要的库,没什么额外的操作,假如没有找到,则给出错误信息。

AM\_PATH\_SDL输出 SDL\_CFLAGS 和 SDL\_LIBS 编译参数, 需要添加到 src/Makefile.am 里面:

mj\_CPPFLAGS = @SDL\_CFLAGS@ mj\_LDFLAGS = @SDL\_LIBS@

用 '@' 包围的变量会在 configure 执行时被替换。

从 mahjong 的 Makefile 中看到,这个软件还要使用 SDL image、SDL mixser 和 SDL\_ttf 库, 但它们不属于 SDL 软件包, 需要另外安装。由于这些库在 sdl.m4 中也 没有进行侦测,所以自己要写一些脚本。

autotools 提供了一个 AC\_CHECK\_LIB 宏可以用来检测库, 现在就使用它来检 测这几个 SDL 库。该宏的语法为:

<span id="page-13-0"></span>AC\_CHECK\_LIB (LIBRARY, FUNCTION, [ACTION-IF-FOUND], [ACTION-IF-NOT-FOUND], [OTHER-LIBRARIES])

第一个参数是库名,第二个参数是库中的一个函数,第三个参数是检测到以后 进行的动作,第四个参数是未检测到以后的动作,第五个参数是其他的库。

对于 SDL image、SDL mixer 和 SDL ttf 对应的使用方法如下:

# Check for SDL\_image library AC\_CHECK\_LIB(SDL\_image, IMG\_Load, , AC\_MSG\_ERROR([ \*\*\* Unable to find SDL\_image libary with PNG support (http://www.libsdl.org/projects/SDL\_image/) ]), 'sdl-config --libs') # Check for SDL\_mixer library AC\_CHECK\_LIB(SDL\_mixer, Mix\_LoadMUS, , AC\_MSG\_ERROR([ \*\*\* Unable to find SDL\_mixer libary with OGG support (http://www.libsdl.org/projects/SDL\_mixer/) ]), 'sdl-config --libs') # Check for SDL\_ttf library AC\_CHECK\_LIB(SDL\_ttf, TTF\_OpenFont, , AC\_MSG\_ERROR([ \*\*\* Unable to find SDL\_ttf libary (http://www.libsdl.org/projects/SDL\_ttf/) ]), 'sdl-config --libs')

其中IMG Load、Mix LoadMUS 和TTF OpenFont 分别是源码中调用的函数。

### **13** 软件使用的数据文件

原来 mj 读取数据是从执行时目录的子目录中读取, 但现在将数据放到 \$prefix/share/majiang 目录下,需要通过一种途径让程序可以知道数据文件被安放的位 置。

要达到这个目的有很多方法,这里采用最直接的一种:将数据文件安装目录变 量通过 CPPFLAGS 编译参数传递给程序。

于是修改 src/Makefile.am 的 CPPFLAGS:

mj\_CPPFLAGS = @SDL\_CFLAGS@ -DDATA\_DIR=\"\${datadir}/majiang\"

<span id="page-14-0"></span>相应地修改 src 目录下的源码,在读取数据文件的地方,将读取的路径改成 DATA DIR 里对应的子目录。例如,原先 config.cpp 中是:

```
void LoadCfg()
{
   cfg.Load("data/mj.ini");
}
```
现改成:

```
void LoadCfg()
{
   cfg.Load(DATA_DIR"data/mj.ini");
}
```
### **14 configure** 选项

原来 mahjong 的 Makefile 第 22 行定义了 debug 调试选项, 虽然也可以照样放到 src/Makefile.am 的 CPPFLAGS 里面实现,但 autotools 提供了一种更灵活的机制。

configure 脚本可以通过选项来设置编译参数,现增加一个 --enable-debug 选 项,需要 DEBUG 时,在命令行上加上它来打开,默认则关闭。

这项功能是使用 AC ARG ENABLE 宏实现:

AC\_ARG\_ENABLE (FEATURE, HELP-STRING, [ACTION-IF-GIVEN], [ACTION-IF-NOT-GIVEN])

其中 FEATURE 是名称, HELP\_STRING 为说明信息, 在使用 ./configure --help 时可以看到。最后两个分别对应打开和关闭时的操作。

现在将 DEBUG 功能加入 configure.ac:

AC\_ARG\_ENABLE(debug, [ --enable-debug turn on debug], CXXFLAGS="\$CXXFLAGS -g3 -D\_DEBUG=1")

### <span id="page-15-0"></span>**15 autotools** 脚本

每次修改了 configure.ac 或 Makefile.am 等 autotools 输入文件后都需要再次运行 aclocal、automake、autoconf 这些命令,为了方便起见,可以将他们放到一个 shell 脚本里面,例如:

```
#! /bin/sh
set -x
aclocal
autoheader
automake --foreign --add-missing --copy
autoconf
```
将上面内容保存到 autogen.sh 文件,并修改文件属性为 755。每次需要重新生 成 configure 脚本时, 执行 ./autogen.sh 即可。

# **16** 使用 **configure** 产生的 **Makefile**

现在执行 ./autogen.sh 得到的 configure 脚本已经可以正常工作了,进入 ˜/work/majiang 目录,执行 ./configure,可以看到它检查系统的过程,包括 SDL 和 SDL image 等库 的侦测结果。使用 ./configure –help 可以看到 autotools 提供的帮助信息。

configure 执行的完毕,输出软件根目录和几个子目录下面的 Makefile 文件。这 些 Makefile 有几个常用的 target:

*•* make all

不加任何 target, 默认就是 all, 作用是编译软件

- *•* make install 安装软件包,如果安装到系统目录,需要 root 权限
- *•* make clean 清除编译产生的目标文件
- *•* make distclean

可以同时清除编译的结果和 configure 输出的文件

*•* make tags

生成 etags 使用的 TAGS 文件

*•* make dist

生成软件发布包,为 tar.gz 格式的压缩包,文件名由软件包名和版本组成。

### **17** 最终的 **configure.ac** 文件

```
# -*- Autoconf -*-
# Process this file with autoconf to produce a configure script.
AC_PREREQ(2.59)
AC_INIT([majiang], [1.0])
AC_CONFIG_SRCDIR([src/main.cpp])
AC_CONFIG_HEADER([config.h])
AC_CANONICAL_HOST
AC_CANONICAL_TARGET
AM_INIT_AUTOMAKE
# Checks for programs.
AC_PROG_CXX
AC_PROG_CC
AC_LANG(C++)
# Checks for libraries.
SDL_VERSION=1.2.0
AM_PATH_SDL($SDL_VERSION,
           :,
   AC_MSG_ERROR([*** SDL version $SDL_VERSION not found!])
)
# Check for SDL_image library
AC_CHECK_LIB(SDL_image, IMG_LoadPNG_RW, , AC_MSG_ERROR([
*** Unable to find SDL_image libary with PNG support
(http://www.libsdl.org/projects/SDL_image/)
]), 'sdl-config --libs')
# Check for SDL_mixer library
AC_CHECK_LIB(SDL_mixer, Mix_LoadOGG_RW, , AC_MSG_ERROR([
```

```
*** Unable to find SDL_mixer libary with OGG support
(http://www.libsdl.org/projects/SDL_mixer/)
]), 'sdl-config --libs')
# Check for SDL_ttf library
AC_CHECK_LIB(SDL_ttf, TTF_OpenFont, , AC_MSG_ERROR([
*** Unable to find SDL_ttf libary
(http://www.libsdl.org/projects/SDL_ttf/)
]), 'sdl-config --libs')
# Checks for header files.
AC_HEADER_STDC
AC_CHECK_HEADERS([limits.h malloc.h stdlib.h string.h unistd.h])
# Checks for typedefs, structures, and compiler characteristics.
AC_HEADER_STDBOOL
AC_C_CONST
AC_C_INLINE
# Checks for library functions.
AC_FUNC_MALLOC
AC_FUNC_REALLOC
AC_CHECK_FUNCS([memset strcasecmp strchr strdup])
AC_ARG_ENABLE(debug,
      [ --enable-debug turn on debug],
      CXXFLAGS="$CXXFLAGS -g3 -D_DEBUG=1")
AC_CONFIG_FILES([Makefile
                 src/Makefile
                 data/Makefile
                 docs/Makefile
                 fonts/Makefile
                 images/Makefile
                 music/Makefile
                 sound/Makefile])
AC_OUTPUT
```
## **18** 结束语

GNU 的很多工具经常给人一种感觉: 功能很强大,但也很难学。autotools 可 以说是这类工具的一个典型,它需要用户对 shell、make、软件编译、m4 宏语 言,以及 Unix/Linux 操作系统各方面知识都有一定的了解。使用时又要 autoconf、automake、libtool 多个工具相互配合1,如果要给软件增加国际化功能,还要 再了解和掌握 gettext、po 等工具和规则。

与学习其他知识一样,所谓难,其实是不了解,不熟悉。本文通过一个范例演 示使用 autotools 的过程, 是让不了解的人熟悉这个工具。但真正的理解, 还需要将 它运用到自己的软件项目当中,不断地实践,不断地思考和总结。

 $\overline{1}$ 由于本例软件中没有生成库文件,所以没有涉及 libtool 工具的使用。